System Center User Group Columbus, Ohio July 21, 2009

### **Implementing Custom Management Packs**

Presented by: Jon Kaloz

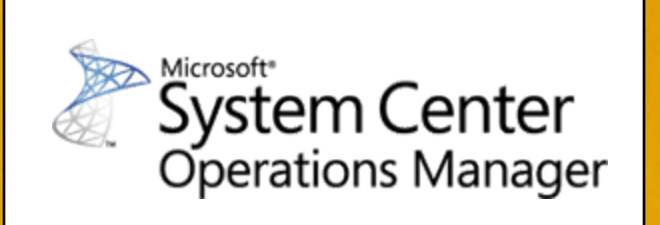

Sponsored by:Microsoft<sup>®</sup> Solution Center

### **Overview**

- Overview of Environment/Project
	- − Problems
	- − Technologies
	- − Requirements
- Implementation examples
	- − 3 rd Party Management Packs
		- Overview of Management Packs
	- − Custom Management Pack Development
		- Demo of various Management Pack components and usage
	- − Security Roles and Support Delegation
		- Overview of Security and Support Delegation and integration into environment

# **SCOM Management Packs**

- What is a Management Pack?
	- − Model containing a comprehensive set of pre-defined rules that define how an application or service functions
	- − Describes what data to examine and performs live analysis via workflows of that data
	- − The instructions that SCOM uses to tell the clients what and how to monitor a system

### **Management Packs**

- Management Packs are XML documents that contain the monitoring instructions
- Management Packs can be "Sealed" and made read only
	- − This is a read-only encrypted version of the XML document
	- − Most 3rd Party Management Packs are provided in a Sealed State
- Management Packs are easy to work with
	- − Provides central management
	- − Rapid deployment of monitoring enhancements and changes
	- − Easy to Import/Export for testing and deploying

# **3 rd Party Management Packs**

- There are numerous 3rd Party Management Packs available for use
- Benefits of 3<sup>rd</sup> Party Management Packs
	- − Written by the developers and technology experts of the application or service being monitored
	- − Rapid deployment with minimal management overhead
	- − Can be customized with externalized Overrides to meet implementation/environment specific needs (discussed later)

# **3 rd Party Management Packs**

- Examples:
	- − Microsoft Operating Systems (Server/Client)
	- − Microsoft Applications (SQL/IIS/DNS/Active Directory/Exchange/etc)
	- − Hardware (Dell/HP/etc)
	- − Good Sources for 3rd Party Management Packs
		- Microsoft Library
			- − http://technet.microsoft.com/enus/systemcenter/cc462790.aspx
		- Quest Software
			- − http://www.quest.com/quest-managementxtensions-operations-manager/
			- − http://managementextensions.org/monitorextensions.jsp

# **Custom Management Packs**

What if there is not an existing 3rd Party Management Pack available for my application, service, or business process?

- Often times there will be in-house developed applications or processes that will not have a 3 rd Party Management Pack available
	- − Custom Management Packs must be created to facilitate the monitoring of these applications, processes, and services
	- − Operations Manager provides the ability to rapidly develop, test and deploy custom monitors to meet these needs

## **Developing Custom MP's**

- Anatomy of a Management Pack
	- − Monitors
	- − Rules
	- − Attributes/Discoveries
	- − Tasks
	- − Groups
	- − Overrides
	- − Views
	- − Knowledge Base Articles
	- − Others (Templates)
		- Web Application, Windows Service, TCP Port, OLE DB
		- Distributed Application

## **Developing Custom MP's**

- Management Pack Creation tools
	- − Operations Manager Console
	- − Operations Manager Authoring Console
	- − Any Text editor
- Demos will be performed in Operations Manager Console
	- − Authoring Console can be used to perform these functions as well
	- − Operations Manager Console will provide instant deployment to agents without the need to import and export
		- Overhead using SCOM Console vs. Authoring Console

### **Creating a New Management Pack**

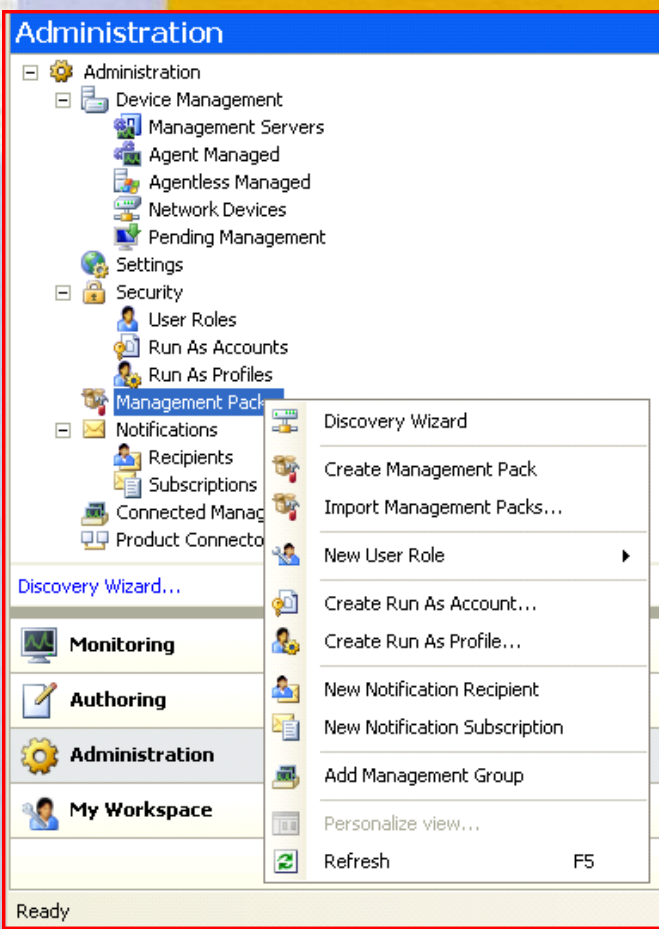

• From SCOM Console

- − Administration Section
	- Management Packs
		- − Right Click New "Create Management Pack"
		- − Specify Unique Name and version for Management Pack
		- − Add Description and KB
			- MS Word XP or greater
			- 2005 Visual Studio Tools for Office Required

## **Monitors**

- What is a Monitor?
	- − Checks for certain events and occurrences on the system
		- Windows Events, SNMP Traps/Probes, Log Files, Services, Custom Scripts
	- − Monitor typically has known Healthy and Unhealthy information to key off of
		- Event X = Unhealthy (Problem Occurring)
		- Event Y = Healthy (Problem Resolved)
	- − Impacts the system's "State of Health"
- System Health
	- − Indicates the overall status of the system rolled up through individual monitors
	- − Levels of System Health/Monitor Health
		- Healthy
		- Warning
		- Critical

## **Monitors Types**

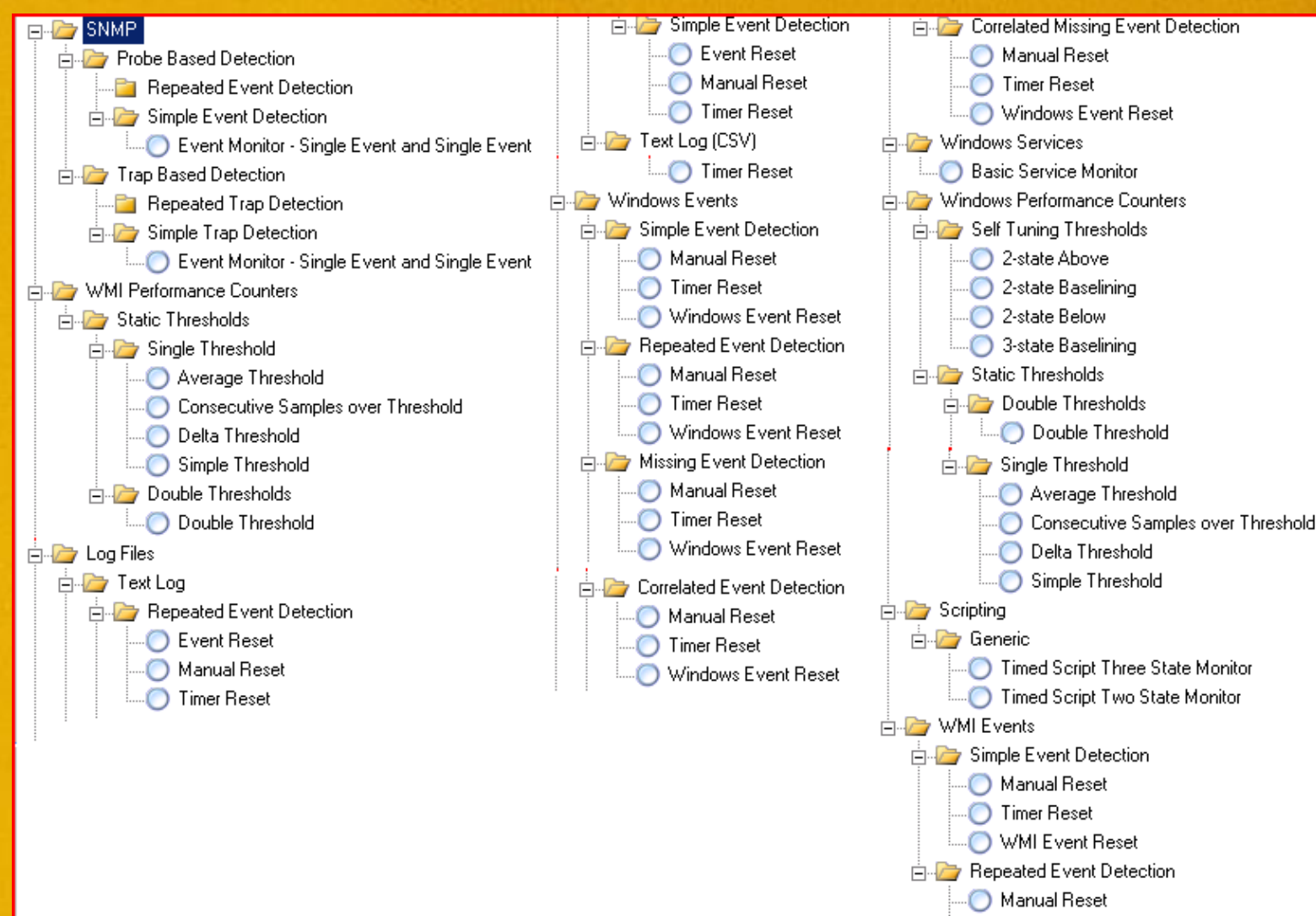

**C** Timer Reset WMI Event Reset

### **Monitor Samples/Demo**

Basic Service Monitor

- − Windows Deployment Server service *(\*demo)*
	- Diagnostic and Recovery Tasks

Timed Script Two State Monitor

- − Scheduled Task Could Not Start
	- MOM.ScriptAPI & State Property
	- More info on MOM Scripting Objects
		- − http://msdn.microsoft.com/en-us/library/bb437621.aspx

Consecutive Samples Over Threshold (Performance)

− ShopperTrak - CPU Utilization

Event Reset (Log File)

− Credit - FiPayrte - Head Office Down

Correlated Missing Event

− Disk Mirroring - Mirror Rebuild

Windows Event Reset

− Store Account Management - File Processing

### **Rules**

- What is a Rule
	- − Checks for certain events and occurrences on the system
		- Windows Events, SNMP Trap/Probe, Log Files, Services, Custom Scripts
	- − Does NOT impact the "State of Health" for the monitored system
	- − Typically has a known error event, but not correlated correction event
		- Associated Alerts must be manually closed

### **Rules Types**

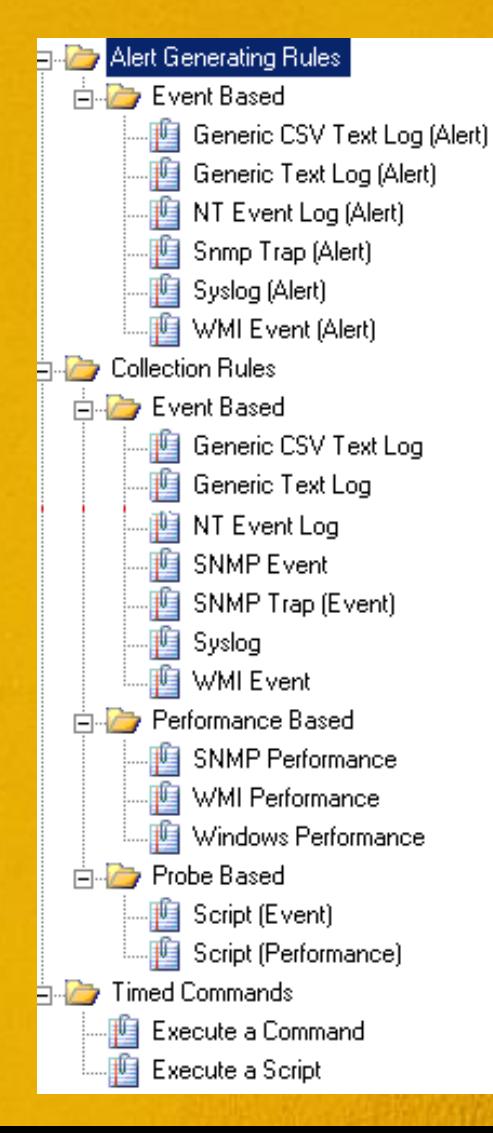

•Alert Generating - Generate Alerts in the SCOM Console •Collection - Gather specified events centrally in SCOM •Timed Commands - Execute regularly scheduled scripts or programs on the systems

### **Rule Samples/Demo**

#### Alert Generating

- RCS Scanner Not Programmed Correctly
	- − Windows Event Driven
- Credit CrdLog Pending, Timeout, Authorizer Not Up, or Bad Pin Block
	- − Log File Driven

Timed Commands

- DSW Set Deployment Group
	- − Timed Script
- DSW Start DCM Scan and Evaluate Results − Timed Script

#### *Collections*

- **DSW Security Event Log Collector** 
	- − Event Collection

## **Attributes and Discoveries**

- What is a Discovery?
	- − Provides the ability to interrogate the system for a registry key or WMI information and store it in an Attribute that is tied to a monitored object
	- − Useful for defining and identifying specific applications or system processes on monitored systems dynamically
	- − Can define a new object class/target for monitoring or extend an existing class/target

### **Attributes Sample/Demo**

Discovery for System Information

- System Time Zone/Deployment Group
	- − Registry entries on all systems *(\*demo)*
	- − Used to create views in SCOM to better support and validate SCCM advertisements
	- − Target Tasks and Monitors based on Role

### **Tasks**

- What is a Task?
	- − A task is an action that is executed on the system or on the support engineer's system to perform specific support or management operation
	- − Provides historic run information and results
		- Task Status Run time/Results/Output
	- − Excellent tool for consolidating common support and system management functions into single interface

# **Tasks Types**

#### Agent Tasks

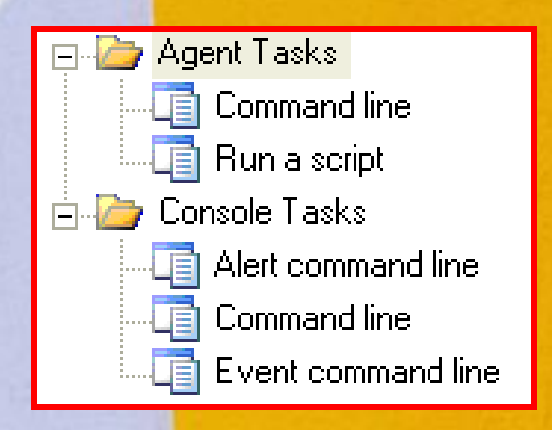

- − execute on the monitored system in the context of the SCOM agents account or specified action account for the task
- − can be executed via the SCOM Console (Actions) or automatically by monitors or rules (Recovery and Diagnostic Tasks)
- − provide tracking of when and what the results were for the tasks fired

#### Console Tasks

− Executed from the SCOM Console, but run on the support users local system in the support context

### **Tasks Samples/Demo**

### Agent Tasks

- Recovery & Discovery
	- − Windows Deployment Services *(\*demo)*
- Action Tasks
	- − Starting/Stopping Services
	- − Running SCCM DCM Scan
	- − Logging off User/Displaying logged in users
	- − Printer Management
	- − Delete Local Profile
		- *Agent based with User Input*
	- − DHCP Management

### **Tasks Samples/Demo**

### Console Tasks

- − Run Active Directory Users and **Computers**
- − SMS Remote Control (\*Demo)
- − RDP
- − UNC/Map Drive to System
- − Computer Management Console

### **Groups**

- What is an Operations Manager Group
	- − Provides the ability to create logical grouping of monitored objects based on object types and attributes of the monitored objects
	- − Groups can have Explicit, Dynamic, and exclusion membership rules for flexible creation and maintenance
- Common Usage
	- − Target monitoring and monitoring customizations to a specific object(s)
	- − Customize views and organization of monitoring data in logical views

### **Groups Samples/Demo**

Group by system Role

- − ISP (Store Server)
- − Register
- − Manager Workstation
- − PCI Validated Systems
- − Pilot/Debug Group

Group by Object Type

- − DHCP Scopes
	- Provide limited access to Help Desk
- − Scheduled Tasks
	- Override Based on Discovery (EOD Task)

### **Overrides**

- What is a Override
	- − Provides the ability to further customize and target monitors from 3<sup>rd</sup> Party and Custom Developed Management Packs
	- − Typically Override most all Rules and Monitors
		- Create Rule and Monitors as Disabled
		- Enable them via Override to targeted systems
	- − Typically create a separate Management Pack for all 3<sup>rd</sup> Party Overrides
		- Unsealed Management Packs will force the override to be stored in its own Management Pack
- Common Usage
	- − Enable or disable a monitor or rule
	- − Change the frequency for which a timed command or performance monitor executes
	- − Change the thresholds for when an alert is raised

### **Override Samples/Demo**

### Monitor Override

- Shopper Track CPU Utilization
	- − Enabled for ISP Systems Group
	- − Other options (Frequency, Threshold, Priority, Severity, Auto-Resolve Alerts, etc)
- Automated End of Day Scheduled Task

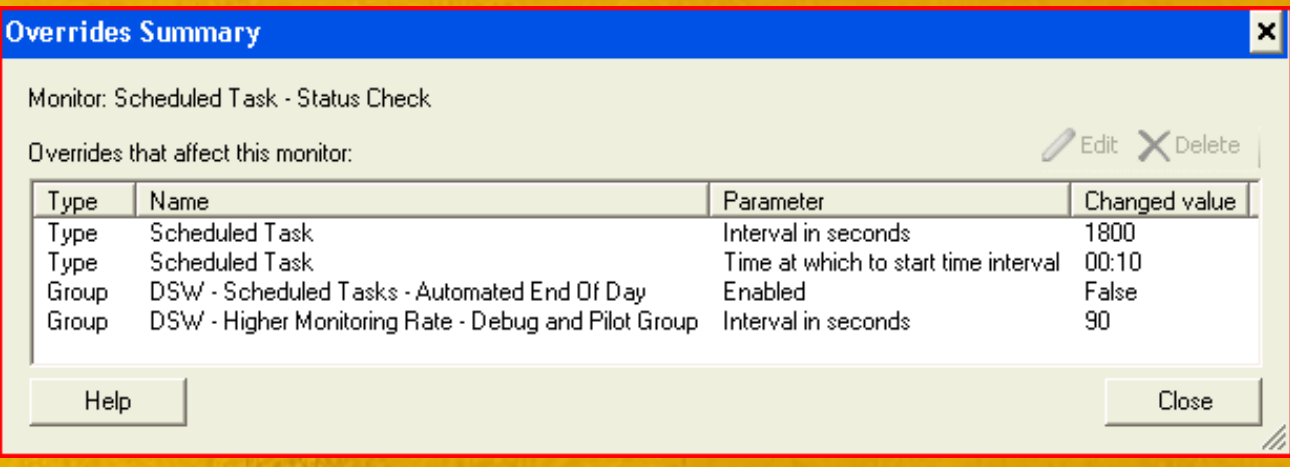

### **Views**

- What is a View
	- − A view is what provides the logical view of all the monitoring data being evaluated and collected
	- − There are several types of views that can be created based on the type of monitoring data you want to review

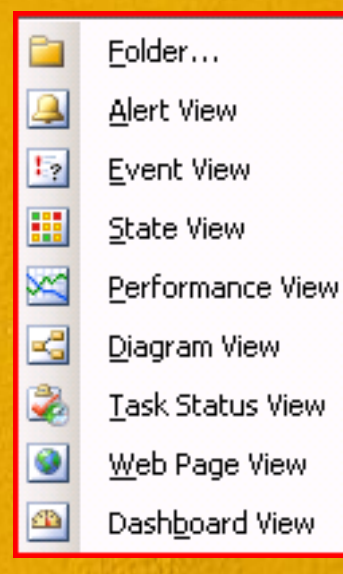

### **View Samples/Demo**

- Views can only be created in the Monitoring Pane (From SCOM Console)
- DSW Deployment Tracking
	- − Pilot
	- − Deployment Group 1
	- − Deployment Group 2
- DSW Help Desk
	- − Computers
	- − Active Alerts
	- − DHCP Scopes
	- − POS Event Log
	- − Performance
- DSW Store Systems
	- − ISP Servers Health Critical or Warning
	- − All Open/Active Backup Process Alerts
	- − DCM Compliance Results Success and Failure
	- − DCM Compliance Failures Items Out of Compliance

### **Knowledge Base Articles**

- Knowledge Base Articles provide the critical support information that are related to the monitor, rules and other management pack components.
- Provides common information in multiple locations (Alerts/Health Explorer/Monitor Properties)
	- − Summary
	- − Configuration
	- − Causes
	- − Resolutions
	- − Additional Information
	- − External Knowledge Sources
- Allows for quick ramp up of support staff
	- − Issue information is readily available within the alert
	- − Quicker problem resolution time with steps on how to troubleshoot and correct the issue

### **Knowledge Base Articles**

- Creation
	- − Unlike all the other monitoring components, KB articles currently cannot be created within the SCOM console and requires the Authoring Console (maybe available in R2)
	- − Also requires Visual Studio Toolkit for Office to be installed
- Sample
	- − Windows Deployment Server (\*Demo)

# **Other Custom Monitoring Options**

- Management Pack Templates
	- − Included monitoring templates to rapidly develop monitors for monitoring
	- − Provide a framework to collect data and generate monitor alerts based on common aspects of common application components

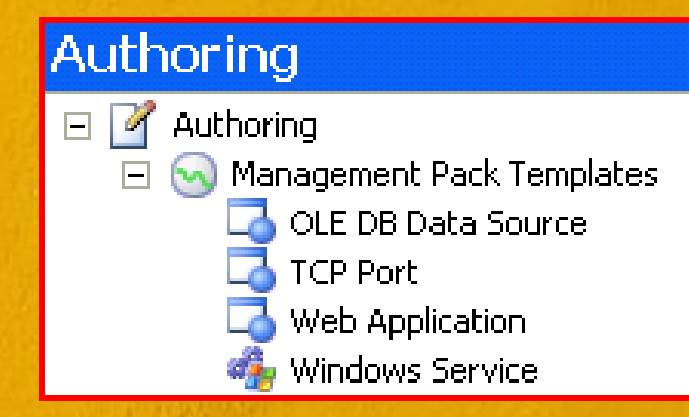

# **Other Custom Monitoring Options**

Management Pack Templates

- Web Application Sample
	- − Store Portal Client
		- Web Service on all store servers
		- Transmits and Receives critical store data and configurations
	- − Web Application Template used to create monitor
		- Automatically generates monitors
			- − DNS Request
			- − Download Time
			- − Request Time
			- − SSL Validation
				- Expiration/Valid/CN
			- − Performance Counters
			- − Simulated "Watcher Nodes"

# **Other SCOM Customizations**

- Security Roles
	- − Security Roles broken out and support views, tasks and access broken down in targeted fashion
		- HelpDesk
		- Level 2
		- Level 3
		- Web Support
		- Security
	- − Provided the ability to provide target view and support tasks to appropriate support groups

# **Other SCOM Customizations**

- Support Staff Lockdown via Roles
	- − Some support activities require the support person to have elevated permissions on the system to perform their job
		- Stop and Start Services
		- Manage Printers
		- Delete Profiles
		- Log users off systems
		- Display and manager POS applications
		- Run various commands to gather information
		- Stop Specific Running Processes
		- Reboot a system
		- Unlock/Reset Passwords on AD account
	- − Created a new Role in SCOM for the various groups
		- Help Desk was now able to perform over 90% of the daily support activities for the stores via the SCOM interface
		- Tasks Status logging of what actions were taken by who and when as well as the results
		- Views, Objects and Applications Scoped so they can only access what they need to support

# **Other SCOM Customizations**

#### Product Connectors

- SCOM > LogLogic Connector
	- − PCI Requirements to log and retain specific event log information long term
	- − C# connector written with the managed code framework provided with SCOM
- $SCOM \rightarrow CA$  Service Desk
	- − Automate Support Case Creation
		- Web Service
			- − SCOM Connector (WIP)
		- E-Mail Eater
			- − Send pre-formatted email to Service Desk mailbox
			- − Generates support case based on alert criteria

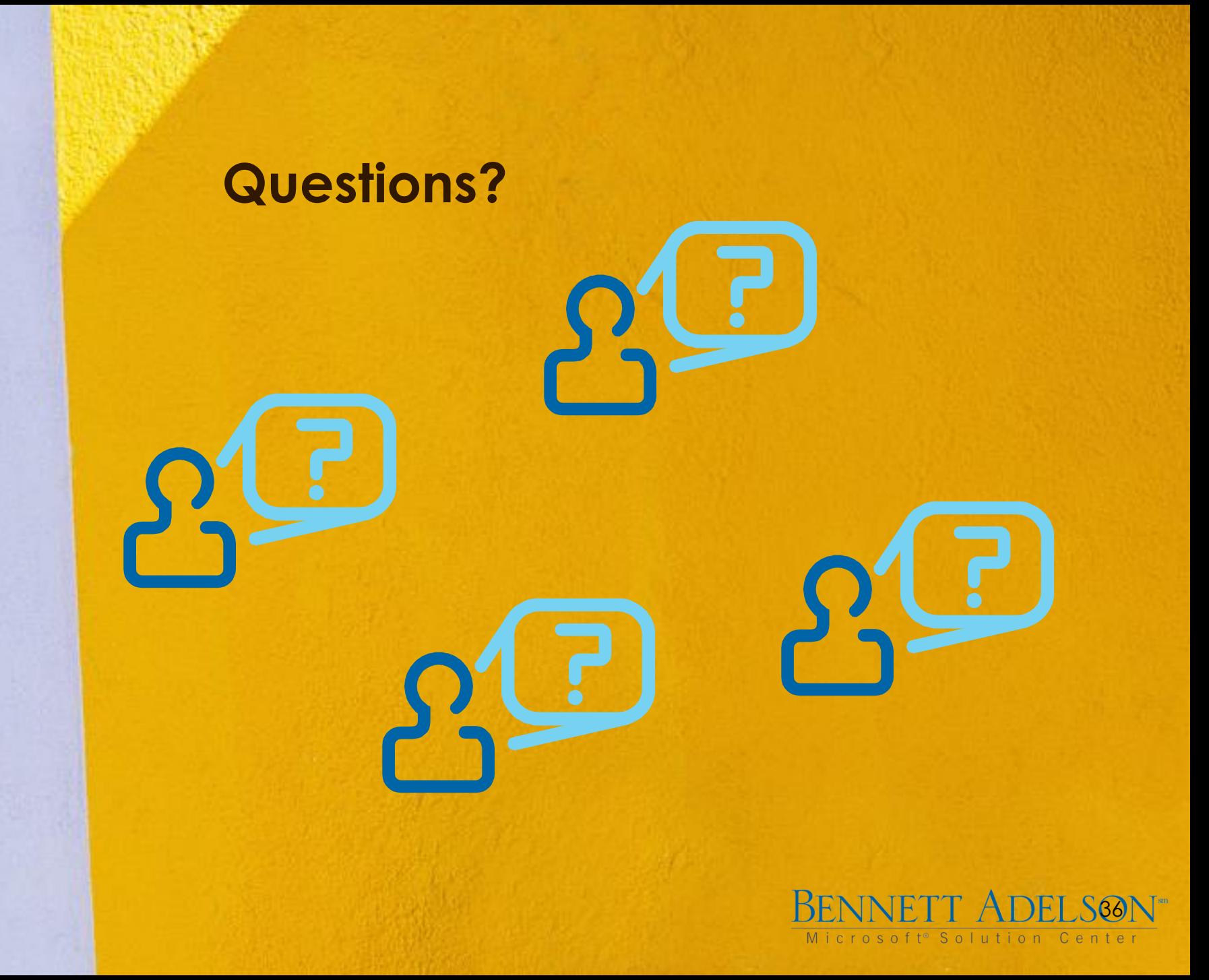